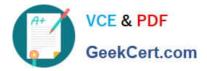

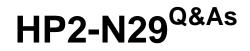

Understanding HP TippingPoint Solutions

# Pass HP HP2-N29 Exam with 100% Guarantee

Free Download Real Questions & Answers **PDF** and **VCE** file from:

https://www.geekcert.com/hp2-n29.html

100% Passing Guarantee 100% Money Back Assurance

Following Questions and Answers are all new published by HP Official Exam Center

Instant Download After Purchase

100% Money Back Guarantee

😳 365 Days Free Update

800,000+ Satisfied Customers

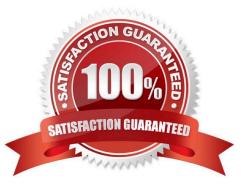

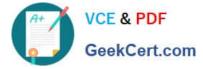

# **QUESTION 1**

Which task does the IPS Device Configuration dialog allow you to perform?

- A. access the security profiles
- B. review the system and audit logs
- C. a read-only overview of device settings
- D. all IPS settings to be edited

Correct Answer: D

# **QUESTION 2**

On the IPS, what is a Physical Segment consisted of?

- A. a single inspection port
- B. the serial console interface
- C. the management interface
- D. a pair of network ports

Correct Answer: D

A physical segment comprises a group of hosts protected by IPS through a pair of physical ports on an IPS device. You can configure traffic management and DDoS filters using physical segments. Reference: http://www.nfwest.com/tp/docs/techd293-tos3-1\_ug.pdf (page 165)d

#### **QUESTION 3**

How can you determine if the IPS is dropping packets?

- A. red lights on the inspection segments
- B. show np rule-stats
- C. debug port errors
- D. show np general statistics

Correct Answer: D

# **QUESTION 4**

What is the default user access granted when creating a new local user on the IPS?

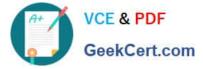

- A. Operator
- B. SuperUser
- C. Undefined
- D. Administrator
- Correct Answer: B

A user, who sets up and performs the first-time initialization of the module, is implicitly assigned a Super-

User Crypto-Officer role.

Reference: http://csrc.nist.gov/groups/STM/cmvp/documents/140-1/140sp/140sp1545.pdf (page 14, Roles)

# **QUESTION 5**

Which value is required during the IPS OBE process?

- A. filter changes
- B. serial number
- C. TOS version number
- D. security level
- Correct Answer: D

Before you begin, ensure that a console is connected to the TippingPoint IPS device via the console port, and that the console is powered on and ready. When you turn on the IPS, you will see several status messages before the OBE setup wizard initializes. When the OBE setup wizard runs, the following screen appears:

Welcome to the TippingPoint Technologies Initial Setup wizard. Press any key to begin the Initial Setup Wizard or use LCD panel. Press any key to begin the OBE setup wizard. The following message appears: You will be presented with some questions along with default values in brackets[]. Please update any empty fields or modify them to match your requirements. You may press the ENTER key to keep the current default value. After each group of entries, you will have a chance to confirm your settings, so don\\'t worry if you make a mistake. Continue to the following section for instructions on account security.

#### Account Security Level

The Security Level dialog sets the security level that restricts user names and passwords. The default security level is Level 2, but you have the option to select one of three available levels:

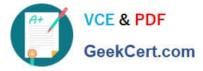

There are three security levels for specifying user names and passwords:

Level 0: User names and passwords are unrestricted. Level 1: Names must be at least 6 characters long;

passwords at least 8. Level 2: In addition to level 1 restrictions, passwords must contain:

at least 2 alpha characters

at least 1 numeric character

at least 1 non-alphanumeric character Please specify a security level to be used for initial super-user name and password creation. As superuser, you can modify the security level later on via Command Line Interface (CLI) or Local Security Manager (LSM). Security level [2]: Reference: http://www.nfwest.com/tp/docs/techd291-tos3-1\_commandref.pdf

Latest HP2-N29 Dumps

HP2-N29 PDF Dumps

HP2-N29 Study Guide